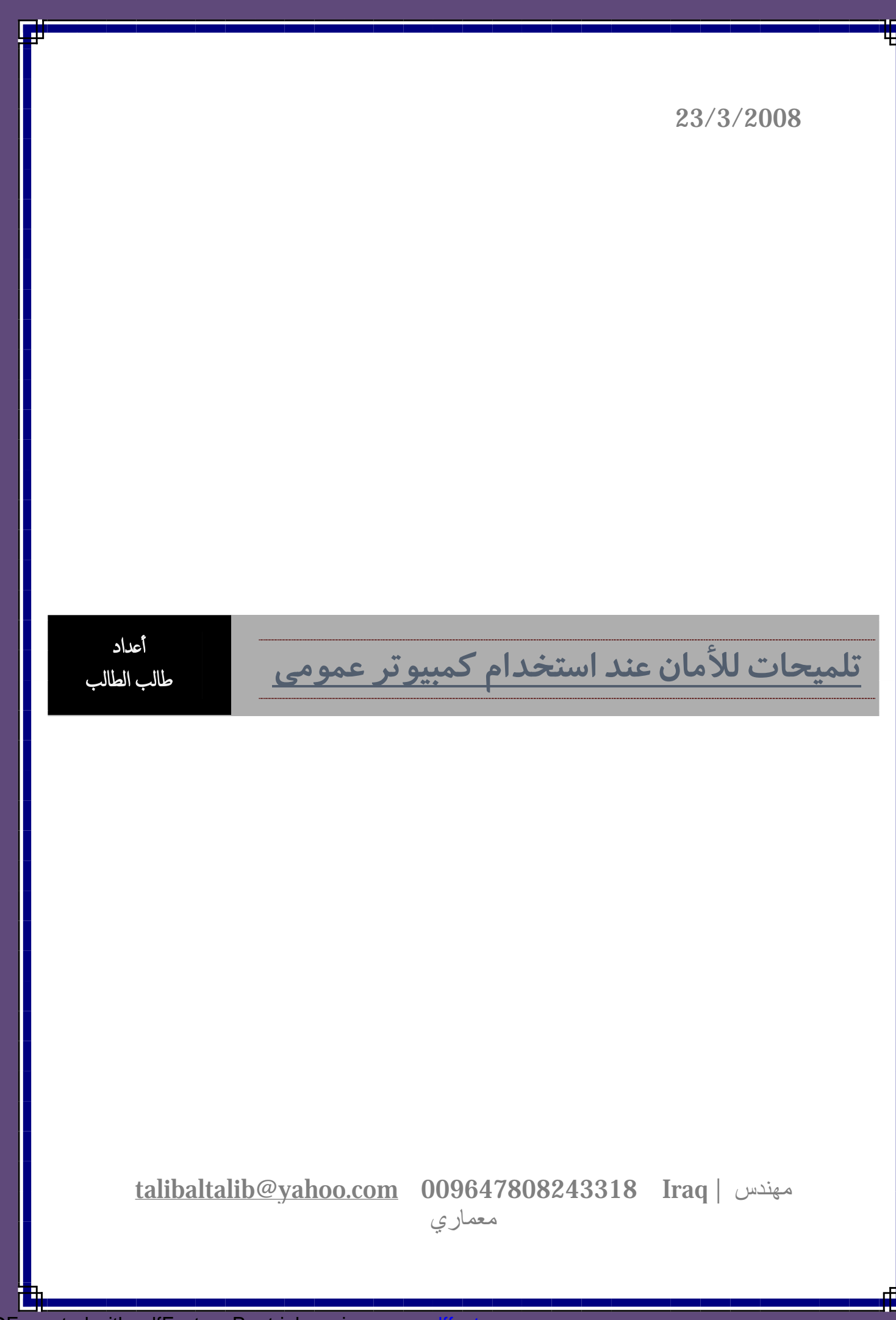

PDF created with pdfFactory Pro trial version

## يسم إلله إلى كمن الركس

## تلميحات للأمان عند استخدام كمبيوتر عمومي

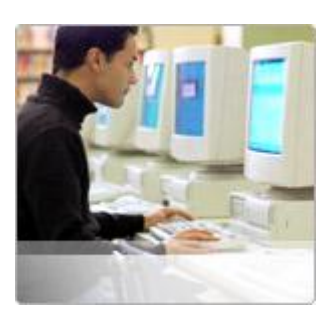

ھل تعدّ أجھزة الكمبیوتر آمنة في المكتبات ومقاھي إنترنت والمطارات؟

یعتمد ذلك على كیفیة استخدامھا! إلیك ھذه التلمیحات التي ستساعدك على المحافظة على خصوصیة معلوماتك الشخصیة أو المالیة.

-1 لا تحفظ معلومات تسجیل الدخول. قم دائماً بتسجیل الخروج من المواقع على ویب عبر النقر فوق "تسجیل الخروج" على الموقع. فلا یكفي إغلاق إطار المستعرض ببساطة أو كتابة عنوان آخر.

تشمل برامج عدیدة (وخاصةً برامج الرسائل الفوریة) میزات تسجیل دخول تلقائي تحفظ اسم المستخدم وكلمة المرور. عطِّل ھذا الخیار لئلا یقوم شخصاً آخر بتسجیل الدخول باسمك.

-2 لا تترك الكمبیوتر من دون مراقبة أثناء عرض معلومات حساسة على الشاشة. إذا اضطررت لترك الكمبیوتر العمومي، فقم بتسجیل الخروج من كافة البرامج وأغلق كافة الإطارات التي قد تعرض معلومات حساسة.

-3 قم بمحو آثارك. تحتفظ مستعرضات ویب، مثل Explorer Internet، بسجل عن كلمات المرور وعن كل صفحة تزورھا، وذلك حتى بعد أن تكون قد أغلقتھا وسجلت الخروج منھا.

> لتعطیل المیزة التي تخزّن كلمات المرور قبل الانتقال إلى ویب، أوقف تشغیل میزة Explorer Internet التي "تتذكر" كلمات المرور.

> > .1 انقر في Explorer Internet فوق أدوات، ثم انقر فوق خیارات إنترنت.

.2 انقر فوق تبویب محتویات ثم انقر فوق إكمال تلقائي.

.3 انقر لمسح علامتي تحدید خانات الاختیار المتعلقة بكلمات المرور.

لحذف ملفات إنترنت المؤقتة والمحفوظات الخاصة بك

عندما تنتھي من استخدام كمبیوتر عمومي، علیك حذف كافة الملفات المؤقتة ومحفوظات المواقع على إنترنت.

.1 انقر في Explorer Internet فوق أدوات، ثم انقر فوق خیارات إنترنت.

.2 في التبویب عام وضمن ملفات إنترنت المؤقتة، انقر فوق حذف الملفات، ثم فوق ملفات تعریف الارتباط.

.3 ضمن محفوظات، انقر فوق مسح المحفوظات.

لحذف ملفات أخرى تم حفظھا من قبل بوابات الشركة، على غرار Portal Sharepoint Server في حال كنت تستخدم موقع لشركة على ویب یسمح لك بعرض مستندات داخلیة للشركة، قد تكون تخزّن عن غیر قصد مستندات حساسة في كمبیوتر عمومي.

.1 احذف كافة الملفات الموجودة في المجلد المؤقت لحساب المستخدم الخاص بك، والذي یمكن البحث عنھ باستعراض

.C:\Documents and Settings\username\Local Settings\Temp

.2 في حال كانت شركتك تستخدم Server Portal SharePoint Office Microsoft، قم بإفراغ المجلد المؤقت (المستندات/مسودات SharePoint(.

-4 تنبّھ للمتطفلین الذین یسترقون النظر. عندما تستخدم كمبیوتر عمومي، ابق متیقظاً للّصوص الذین یسترقون النظر عندما تُدخل كلمات مرور حساسة، وذلك لجمع المعلومات الخاصة بك.

-5 لا تُدخل معلومات حساسة في كمبیوتر عمومي. توفر ھذه الإجراءات بعض الحمایة ضد المتطفلین العرضیین الذین یستخدمون الكمبیوتر العمومي بعد أن تكون قد استخدمتھ بنفسك.

ولكن لا تنسى أنھ من المحتمل أن یكون لصوص مجتھدون قد ثبّتوا على الكمبیوتر العمومي برامج متقدمة تسجّل كل ضغط للمفاتیح، ثم ترسل ھذه المعلومات بواسطة البرید الإلكتروني إلى اللصوص المذكورین.

وعندھا، لا یھم إذا لم تحفظ المعلومات أو إذا محوت آثارك. فیبقى بإمكان ھؤلاء الأشخاص الوصول إلى المعلومات.

إذا أردت فعلاً أن تكون بأمان، تجنّب كتابة رقم بطاقة الاعتماد أو أیة معلومات مالیة أو معلومات حساسة على أي كمبیوتر عمومي.

المصدر : موقع مایكروسوفت العربیة

بالنسبة للنقطة الأخیرة فینصح بفتح برنامج المفكرة واستخدامھ كمضلل أثناء كتابة كلمات السر والمعلومات المھمة ، وذلك بكتابة كلمات غیر مفھومة وحروف بین كلمات السر فیھ والتنقل بینھ وبین خانة كلمات السر .

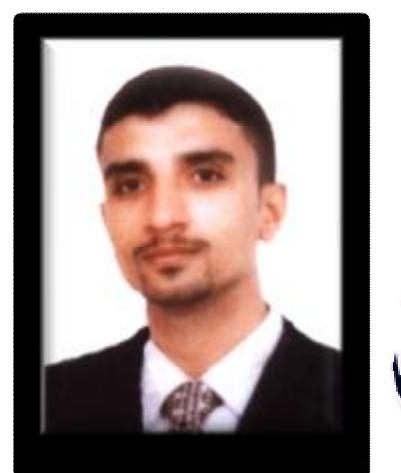

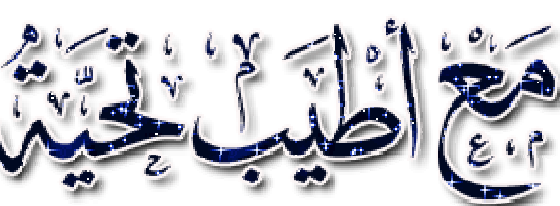

بكالوريوس هندسة معمارية بتقدير جيد من جامعة بغداد

[talibaltalib@yahoo.com](mailto:talibaltalib@yahoo.com)

[talibaltalib2008@gmail.com](mailto:talibaltalib2008@gmail.com)

tel:

009647808243318

PDF created with pdfFactory Pro trial version [www.pdffactory.com](http://www.pdffactory.com)